# Electronic Grant Management System (eGMS)

(for Fellowship Applicant)

Research Fund Secretariat
Health Bureau
November 2023

## Agenda

- Overview on submission of application via eGMS
- Checklist for submission of application
- Part I Introduction of eGMS and Account registration
- Part II How to submit an application?
   Part III Action required under different application status
- Part IV Delegation of Principal Applicant (PA)
- Summary and key points

# Overview on submission of application via eGMS

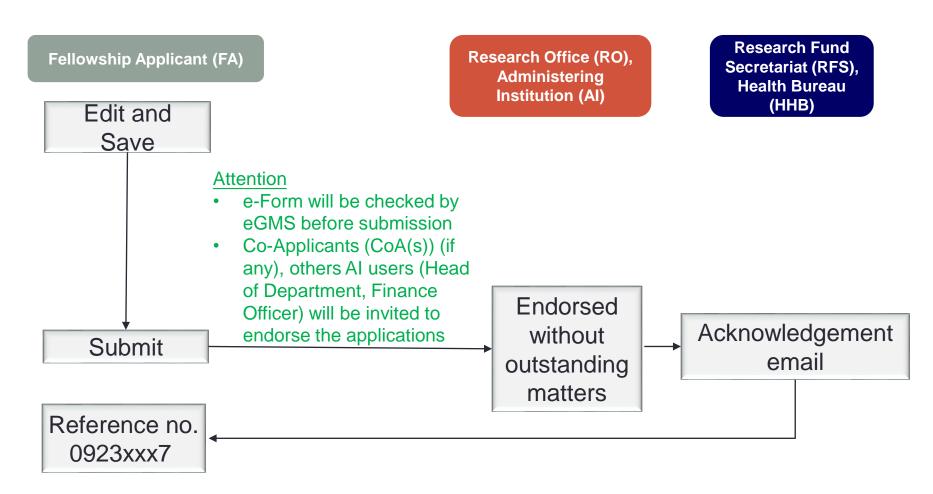

# Overview on submission of application via eGMS (Cont'd)

 After Al's RO has submitted your application to RFS, you will receive the acknowledgement email as follows -

Subject: eGMS - TMP01434: Successful Submission of Grant Application

Dear Prof XXX,

An official number \_0923xxx7\_ has been assigned to this application. Please quote this number for enquiry in future.

Please note all future correspondence about this application, including announcement of funding result, will be sent to your email address entered in this application.

The results of this application round will be announced in Jun 2024 (tentative).

Thank you.

#### eGMS Administrator

This is a computer-generated email sent from the eGMS. Please do not reply. For enquiries, please email to egmsenquiry@healthbureau.gov.hk.

## Checklist for submission of application

Have you read the Application Guideline and Explanatory Notes?

1

Do you have an eGMS account with PA role?

2

Have you downloaded the research proposal template?

3

Do you have all Co-applicants' information?

4

Have you obtained the Mentor's CV and consent?

5

Have you obtained the nomination letter from Administering Institution?

6

## Part I (a) - Introduction of eGMS

## Overview

Log-in page: https://rfs.healthbureau.gov.hk/eGMS/

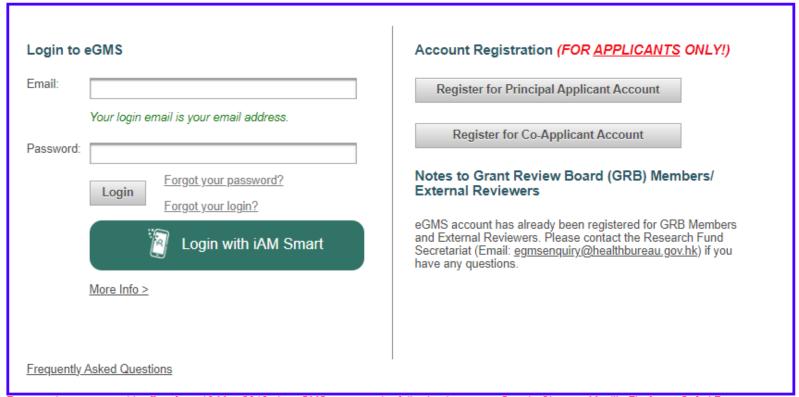

## Minimum system requirements

- Google Chrome or Mozilla Firefox or Safari 7+
- Enable Transport Layer Security (TLS) version 1.2 in the browser
- 1280 x 1024 Minimum Screen Resolution
- Microsoft Office Word 2007 or above (for opening MS Word file)

## Operating system requirements

- Microsoft Windows running 8.1/10
- Apple Mac OS x 10.5 or above
- Fedora Linux Core 7 or above

## Part I (b) - eGMS User Accounts

## Account registration

- 1) New user to register for Principal Applicant (PA) account
- 2) Existing co-applicant (CoA) user to request PA's role
- 3) New user to register for CoA account
- 4) Existing eGMS user

## 1. New eGMS user, register for PA account

## eGMS electronic Grant Management System

Frequently Asked Questions

Welcome to the electronic Grant Management System (eGMS) of the Research Fund Secretariat of the Health Bureau, HKSAR.

This is an online platform for managing the funding applications administered by the Research Fund Secretariat. The system supports electronic submission of proposals, on-line management of approved projects and dissemination of project results.

All grant applications must be submitted via this system starting from the launch of eGMS in December 2014. By setting up one single eGMS account, you can submit multiple grant applications for funding administered by the Research Office of the Health Bureau.

#### Login to eGMS Account Registration (FOR APPLICANTS ONLY!) Email: Register for Principal Applicant Account Your login email is your email address. Register for Co-Applicant Account Password: Notes to Grant Review Board (GRB) Members/ Forgot your password? **External Reviewers** Login Forgot your login? eGMS account has already been registered for GRB Members and External Reviewers. Please contact the Research Fund Login with iAM Smart Secretariat (Email: egmsenguiry@healthbureau.gov.hk) if you have any questions. More Info >

Note:
All Fellowship
Applicants (FAs)
should register a
PA account.

\*to be endorsed by Al's

For security reasons, with effect from 16 May 2018, the eGMS supports the following browsers: Google Chrome, Mozilla Firefox or Safari 7+ with Transport-Level-Security (TLS) protocol version 1.2. For details, please click <a href="https://example.com/here/here/">here</a>.

# 1. New eGMS user, register for PA account (cont'd)

Please do not register if you are an existing eGMS user.

You should not register for an eGMS account if

- 1. you are a Grant Review Board Member (your login email is your email address.); or
- 2. you are an External Reviewer (your login email is your email address.); or
- you are a Principal Applicant (PA) and submitted application via eGMS before; or
- 4. you are a Co-Applicant (CoA) and signed an application via eGMS before; or
- 5. you have an eGMS account already.

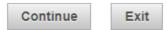

## PA account registration

#### Principal Applicant Account Registration

- \*If you are an External Reviewer, you are <u>not</u> required to register for the PA account. To register an account, please complete the information below.
- (\*Optional field for registration)

Submit Cancel

- 1. Your account will be activated after getting your Administering Institution's (AI's) endorsement via eGMS.
- Upon successful registration (i.e. after your Al's endorsement), a confirmation with your login and password will be sent to your email address provided below.
   Each Principal Applicant (PA) should register ONE account in eGMS only.
- 4. If you have any queries or encounter difficulties relating to eGMS, please send email to egmsenguiry@fhb.gov.hk Please provide institutional email account Title Please Select \* First Name Please Select Please enter the English name before the English translation of your Chinese name (e.g. Д Unit / Department City University of Hong Kong If you cannot find your Al from the pull down menu, please send e Room / Floor Hong Kong Baptist University Building Lingnan University The Chinese University of Hong Kong Please enter number and name of street The Education University of Hong Kong City / Area Country / Region China - Hong Kong The Hong Kong Polytechnic University Contact No The Hong Kong University of Science and Technology The University of Hong Kong ORCID ID\* 9999 - 9999 9999 Prince of Wales Hospital Gender\* OMale OFemale Information collected will be used for statistical purposes only. Queen Mary Hospital Password Password must be at least 10 characters containing at least one digit from 0 to 9 or special character, and one alphabet Re-type Password ○ Visual ○ Audio Regenerate Please check this box to confirm that you have read and accepted the Terms and Conditions for the use of eGMS

Fill in all mandatory fields except gender.

User needs to wait for Al to endorse the registration before he/she can login to the eGMS.

#### Note:

Each user will be assigned one account only.

Set a password with 10 characters containing at least one digit, e.g. 0-9, and one alphabet, e.g. eur2ireig1.

## Successful PA account registration

 After receiving "eGMS – Account Registration" email, click "eGMS" to login

eGMS - Successful Account Registration for Principal Applicant: (The Name of Principal Applicant)

Dear (Name of Account holder)

Your registration as Principal Applicant in the electronic Grant Management System (eGMS) of the Research Fund Secretariat, Health Bureau, HKSAR is successful.

You can now submit your grant application via the eGMS by logging in to the eGMS ((eGMS URL)).

Please contact to the Research Fund Secretariat at <a href="mailto:egmsenquiry@healthbureau.gov.hk">egmsenquiry@healthbureau.gov.hk</a> if you have more than one login account in the eGMS.

Thank you.

eGMS Administrator

This is a computer-generated email sent from the eGMS, please do not reply.

## 2. Existing local CoA, request for PA role

(For local CoA without PA role in his/her eGMS account)

Go to Administration > Setting > Request for PA role

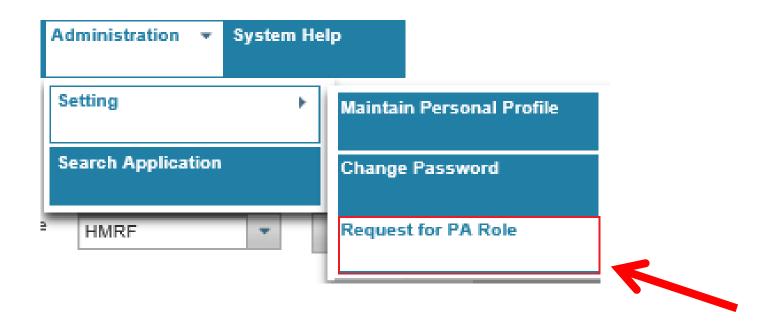

## 2. Existing local CoA, request for PA role (cont'd)

(For local CoA without PA role in his/her eGMS account)

Request for PA Role

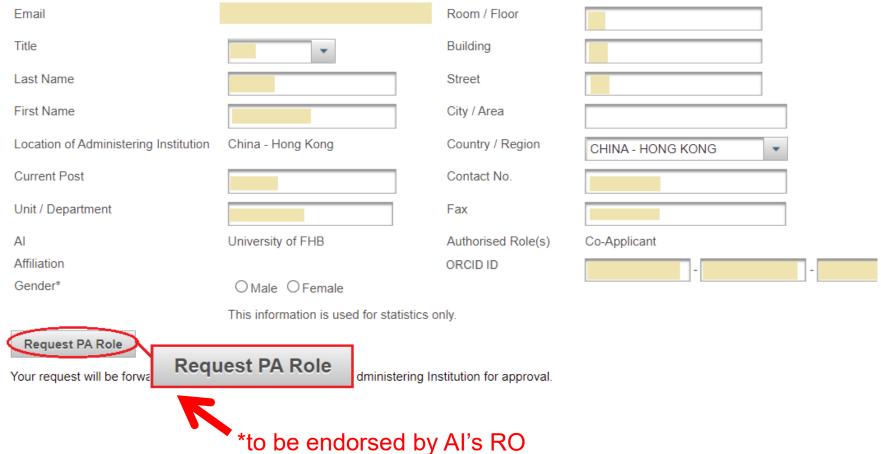

## 3. New eGMS user, register for CoA account

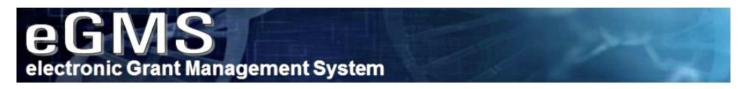

Welcome to the electronic Grant Management System (eGMS) of the Research Fund Secretariat of the Health Bureau, HKSAR.

This is an online platform for managing the funding applications administered by the Research Fund Secretariat. The system supports electronic submission of proposals, on-line management of approved projects and dissemination of project results.

All grant applications must be submitted via this system starting from the launch of eGMS in December 2014. By setting up one single eGMS account, you can submit multiple grant applications for funding administered by the Research Office of the Health Bureau.

| gin to  | eGMS                                           | Account Registration (FOR APPLICANTS ONLY!)                                                                                                    |
|---------|------------------------------------------------|----------------------------------------------------------------------------------------------------|
| ail:    |                                                | Register for Principal Applicant Account                                                                                                    |
|         | Your login email is your email address.        | Register for Co-Applicant Account                                                                                                    |
| ssword: |                                                |                                                                                                    |
|         | Login Forgot your password? Forgot your login? | Notes to Grant Review Board (GRB) Members/<br>External Reviewers                                                                                                    |
|         | Login with iAM Smart                           | eGMS account has already been registered for GRB Members and External Reviewers. Please contact the Research Fund Secretariat (Email: <a href="mailto:egmsenquiry@healthbureau.gov.hk">egmsenquiry@healthbureau.gov.hk</a> ) if you have any questions. |
|         | More Info >                                    |                                                                                                    |
|         |                                                |                                                                                                    |
|         |                                                |                                                                                                    |

# 3. New eGMS user, register for CoA account (cont'd)

Please do not register if you are an existing eGMS user.

You should not register for an eGMS account if

- 1. you are a Grant Review Board Member (your login email is your email address.); or
- 2. you are an External Reviewer (your login email is your email address.); or
- 3. you are a Principal Applicant (PA) and submitted application via eGMS before; or
- 4. you are a Co-Applicant (CoA) and signed an application via eGMS before; or
- 5. you have an eGMS account already.

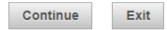

## CoA account registration

Cancel

| *If you are an External Reviewer, you<br>(*Optional field for registration)<br>Email | are <u>not</u> required to register for the CoA account.             | 1                                                                             | except gender.                               |
|--------------------------------------------------------------------------------------|----------------------------------------------------------------------|-------------------------------------------------------------------------------|----------------------------------------------|
|                                                                                      | Please provide institutional email account                           |                                                                               |                                              |
| Title                                                                                | Please Select *                                                      |                                                                               |                                              |
| Last Name                                                                            |                                                                      |                                                                               |                                              |
| First Name                                                                           |                                                                      |                                                                               |                                              |
|                                                                                      | Please enter the English name before the English translation of your | Chinese name (e.g. David Tai-man).                                            |                                              |
| Location of Administering Institution                                                | ○ China - Hong Kong ○ Overseas                                       |                                                                               |                                              |
| Current Post                                                                         |                                                                      |                                                                               |                                              |
| Unit / Department                                                                    |                                                                      |                                                                               |                                              |
| Al                                                                                   | Please Select ▼                                                      |                                                                               |                                              |
|                                                                                      | To be completed by CoA whose affiliation is in Hong Kong and has b   | een registered with the Secretariat. If you do not find your Al from the pull | down menu, please complete affiliation below |
| Affiliation                                                                          |                                                                      |                                                                               |                                              |
| Deem / Floor                                                                         | To be completed by CoA whose affiliation is NOT in Hong Kong or wi   | no is not able to find the affiliation from Al's pull down menu.              |                                              |
| Room / Floor                                                                         |                                                                      |                                                                               |                                              |
| Building                                                                             |                                                                      |                                                                               |                                              |
| Street                                                                               |                                                                      |                                                                               |                                              |
| City / Area                                                                          | Please enter number and name of street.                              | 1                                                                             |                                              |
|                                                                                      |                                                                      |                                                                               |                                              |
| Country / Region                                                                     | Please Select                                                        |                                                                               |                                              |
| Contact No.                                                                          |                                                                      |                                                                               |                                              |
| Fax                                                                                  |                                                                      |                                                                               |                                              |
| ORCID ID*                                                                            | 9999 - 9999 - 9999 -                                                 | 9999                                                                          |                                              |
| Gender*                                                                              | ○Male ○Female                                                        |                                                                               |                                              |
|                                                                                      | Information collected will be used for statistical purposes only.    |                                                                               |                                              |
|                                                                                      | Visual                                                               |                                                                               |                                              |
|                                                                                      | twkv6r Regenerate                                                    |                                                                               |                                              |

Fill in all mandatory fields except gender.

## Successful CoA account registration

Please login with temporary password and reset the password.

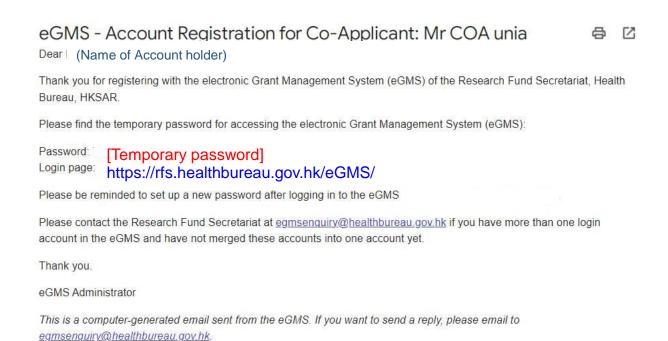

## 4. Existing eGMS user, request for CoA role

- Registration is NOT required.
- FA just needs to fill in relevant CoA's email address in Part I Section 11 (Project Team) of e-Form. CoA's role will be added to that user account accordingly.

## Part II - How to submit an application?

## Login

#### https://rfs.healthbureau.gov.hk/eGMS/

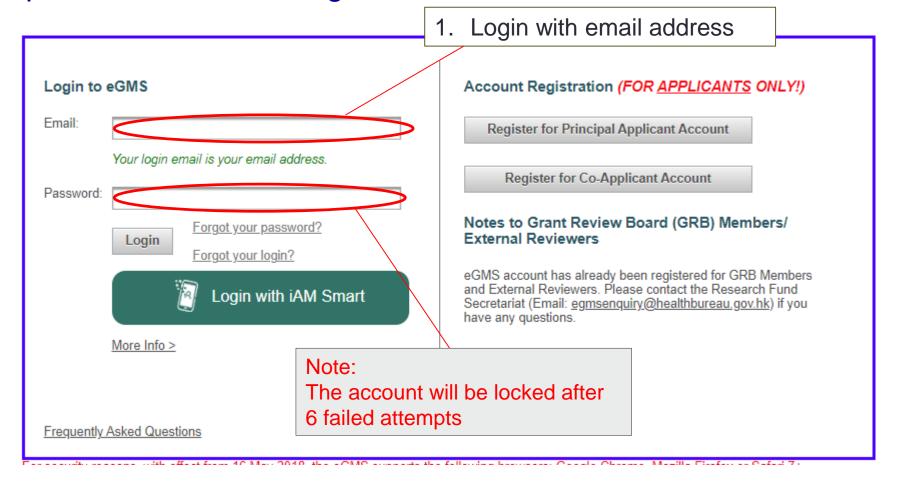

## Submit an application

Go to Project > Application > View Application

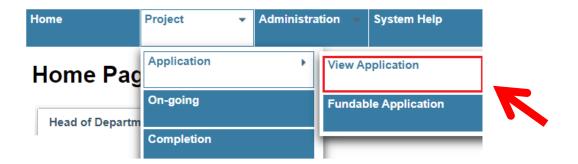

#### Note:

Application function is only available during the application period.

- To view application(s), click "Master List".
- Search "HMRF (Fellowship)" at "Scheme".

#### **Application**

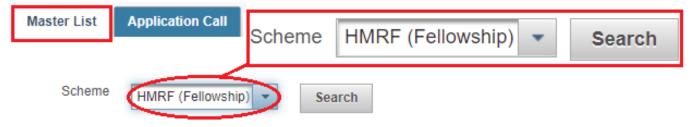

Note: No item on the list before Fellowship Applicant submits his/her first application to the 2023 Open Call for Research Fellowship Scheme.

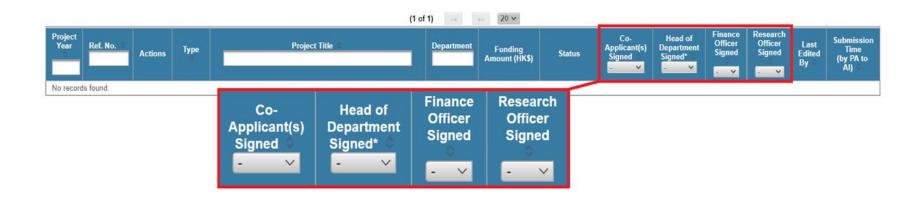

#### Note:

FA can view the endorsement status of CoA(s) and AI users of an application on the "Master List".

Click "Application Call"

#### Application

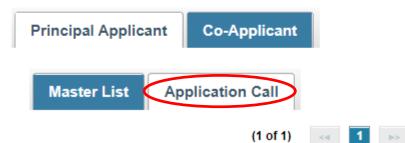

| Year | Scheme | АОР                        | Announcement<br>Date | Al's<br>internal<br>deadline | Closing<br>Date | Actions                                                                                                    |
|------|--------|----------------------------|----------------------|------------------------------|-----------------|----------------------------------------------------------------------------------------------------|
| 2023 | HMRF   | Research Fellowship Scheme | 21 Aug 2023          | N/A                          | 21 Nov<br>2023  | Web-based e Ferm (see Notes 1 and 2) Complete Web-based Online e-Form Download - Part I Section 7 (a) — (h) Research Proposal Template Download - Part I Section 14a (i) Excel Templates [Optional] Download - Part I Section 14a (ii) Excel Templates [Optional] Download - Part I Section 15a (i) Excel Templates [Optional] Download - Part I Section 15a (ii) Excel Templates [Optional] |

Note: Useful templates for completing Sections 7, 14 and 15 can be downloaded here.

#### Read all "Terms and Conditions"

#### Terms of Use

#### Terms and Conditions

The following terms and conditions (the 'Terms and Conditions') govern your use of the electronic Grant Management System (the 'System') provided by the Research Fund Secretariat (the 'RFS') of the Health Bureau, the Government of the Hong Kong Special Administrative Region (the 'HKSAR Government') and the information (the 'Information') and the functions (the 'Functions') contained on or available through the System (collectively the 'Services'). By accessing, using or downloading from the System or the Services, you agree to be bound by this Terms and Conditions, which the HKSAR Government may change from time to time without further notice to you. You are advised to read this Terms and Conditions carefully.

#### Restrictions on Use

You may not access, use, download, copy, print, display, link, frame, store for subsequent use, transmit or distribute any Information from the System, except as expressly provided in this Terms and Conditions. You may access the System and display, download, print the Information for non-commercial use, provided that you do not cause or permit the Information to be modified in any manner, including without limitation by removal of any copyright notice, disclaimer, warning or notice. You may link to the System, provided that the link targets the System homepage at the URL rfs.healthbureau.gov.hk/eGMS that you deliver notice of the link, including the URL of each webpage containing the link, to the RFS.

#### Risk and Security

You acknowledge that you use the Services of the System at your own risk and shall bear all risks associated with the use of the Services. You acknowledge that, given the nature of the Web, we cannot guarantee that any transmission of any personally identifiable information and/or any other information under the Services is completely secure. By using or accessing the Services and in consideration of such access and use, you acknowledge that you are satisfied that the security features that the RFS has adopted are adequate for all your purposes.

#### User Conduct

You shall be held solely and fully liable for all losses and damages incurred to the HKSAR Government if:

- you upload, post, email, offer or otherwise transmit any information in respect of which you have
  no right (either proprietary, contractual, or fiduciary) to transmit or which is unlawful, harmful,
  threatening, abusive, harassing, tortuous, defamatory, libelous, obscene, pornographic, invasive
  of privacy or public rights, illegal or otherwise objectionable;
- you impersonate any person or entity by way of transmitting any forged or manipulated information through the use of this System;
- · you upload, post, email, offer or otherwise transmit any information that infringe any proprietary
- You need to scroll through all the contents in the Terms of Use before you are able to click the check box below.

  I have read and agreed with the above Terms of Use.
- I have read and understood the Application Guidelines for Research Fellowship Scheme (Application Guidelines) and the Explanatory Notes for completing Research Fellowship Application Form (Explanatory Notes)
- I understand that application which is incomplete, inconsistent with the submission requirements, or insufficiently detailed to be processed by the Research Fund Secretariat may result in administrative withdrawal.
- ☑ I confirm that I have used the standard proposal template under Section 7 of Part I and understand that my application will not be processed if incorrect template has been used.

Continue

Cancel

You need to scroll through all the contents in the Terms of Use before you are able to clicl

I have read and agreed with the above Terms of Use.

- I have read and understood the Application Guidelines for Research Fellowship Schen Guidelines) and the Explanatory Notes for completing Research Fellowship Application
- I understand that application which is incomplete, inconsistent with the submission re

  insufficiently detailed to be processed by the Research Fund Secretariat may result in withdrawal.
- ✓ I confirm that I have used the standard proposal template under Section 7 of Part I a application will not be processed if incorrect template has been used.

Continue

Cancel

Click the Check Boxes and "Continue"

Click the button and go to the relevant Section directly.

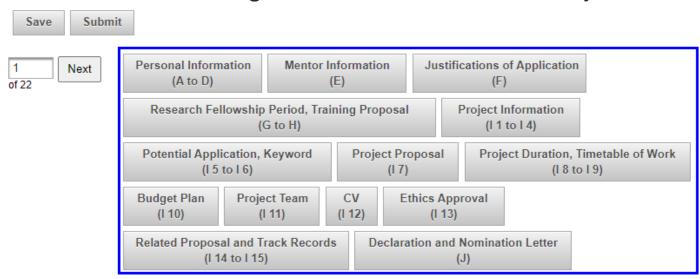

#### Health and Medical Research Fund

#### RESEARCH FELLOWSHIP SCHEME APPLICATION FORM

The information and personal data provided in the application form will be used by the Research Council, the Research Fellowship Assessment Panel, the Research Fund Secretariat and the relevant government department(s) or its authorised users for the purposes of assessing applications to the Research Fellowship Scheme of the Health and Medical Research Fund (HMRF) or checking of plagiarism/duplicate funding. For successful applications, such information and personal data will also be used for project monitoring, research and statistical analysis, promotion, publicity and dissemination purposes as appropriate. Contents of the submitted application set out in PART H (except proposal details) and Sections 1 – 6 and 11 of PART I with the status of research project will be made available for public access once funding approval is offered.

#### Note:

The system will be timed out if the application form has been idled for 20 minutes. There is no auto-save function. Please use the "Save" function to save your application regularly.

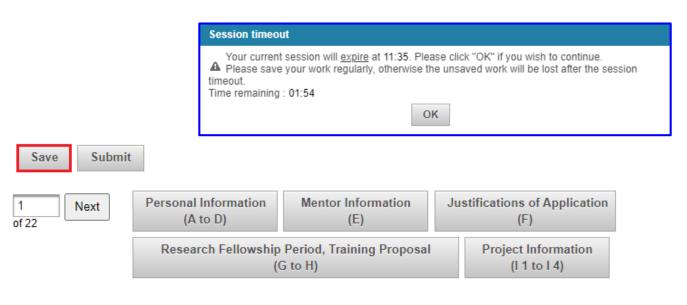

An acknowledgment message for 'Web Form is saved' with a temporary Ref. No. will be shown at the top.

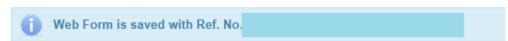

Submit the application to AI users

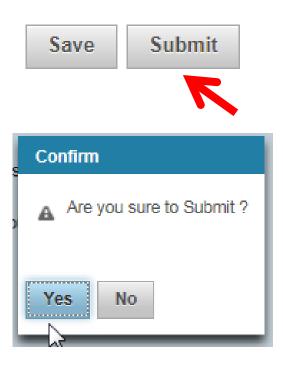

#### Validation checking

The e-Form will only be checked by eGMS after clicking the "Submit" button.

#### Submit Web Form

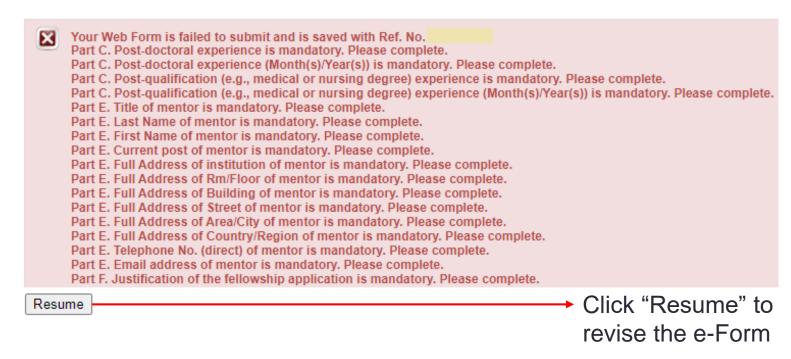

Only error free Web-based Online e-Form can be submitted successfully to Al users.

#### For attention

- The validation checking can only be done when you submit your application to the RO of your institution/ hospital.
- Applicants are required to read the Training Manual carefully and reserve sufficient time to address the errors discovered during validation checking at the time of submission.

- tooltips for filling the application form
- Read the Explanatory Notes
- Mouse over to view the tooltips

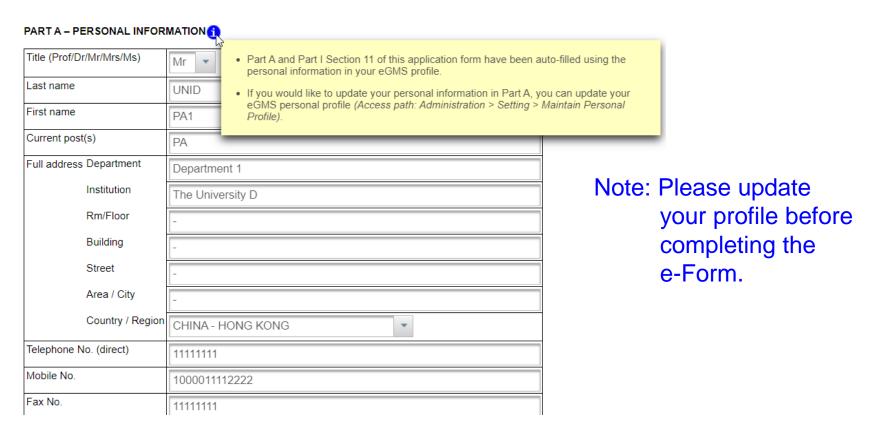

### Part I - Section 1 area of research:

# 1. AREA OF RESEARCH 1 Please tick the appropriate box Area Type Public health Clinical Health and health services Pre-clinical Infectious diseases

Note: only "Clinical" study can be selected for Area under "Public health" and "Health and health services".

### Part I - Section 7 project proposal:

proposal.

Download the template by clicking the link or refer to Slide 28 for downloading the template

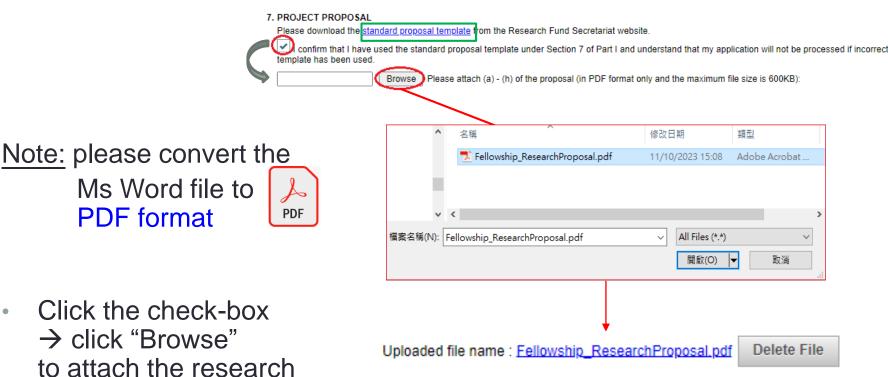

37

- Click "Attach" to upload additional materials to Section 7(i) and 7(j).
- Select the attachment type and fill in the description of the additional materials accordingly.

 Please attach the files referred in the proposal in Section 7 (i).

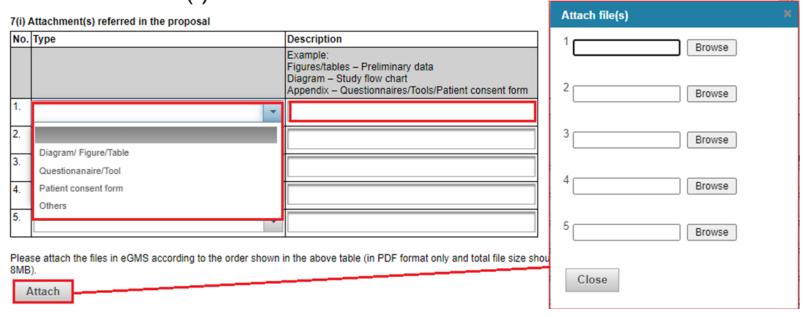

Please attach other additional material in Section 7(j)

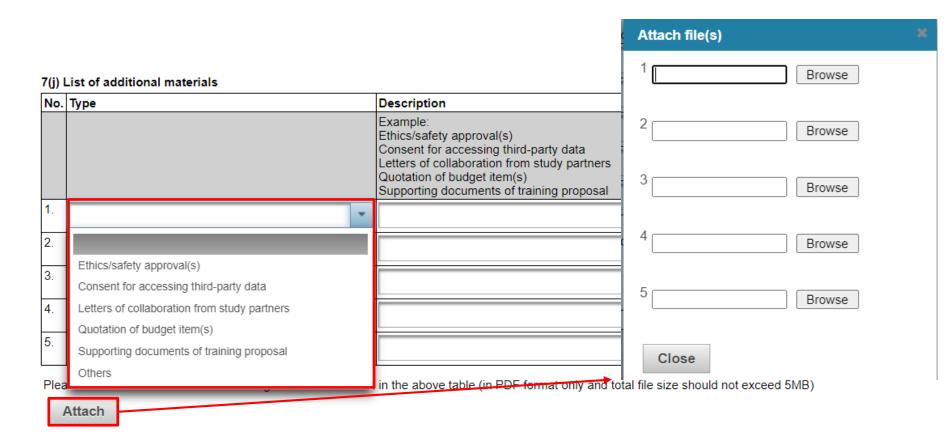

## Part I – Section 10 budget plan:

405 DETAILS OF EINANCIAL SUDDODT DEGUESTED

- Please fill in the budget according to the Financial Year.
- (The total cost of the item(s) will be calculated automatically by the system.)

| 10b. DETAILS OF FINANCIAL SUPPORT REQUESTED  10b(i). TRAINING COSTS (To the nearest HK\$) |                  |                  |                      |             |                 |  |  |
|-------------------------------------------------------------------------------------------|------------------|------------------|----------------------|-------------|-----------------|--|--|
| Please specify<br>(itemise in detail)                                                     | Year 1<br>(HK\$) | Year 2<br>(HK\$) | Unit Price<br>(HK\$) | No. of Unit | Total<br>(HK\$) |  |  |
| Training/Course Fee                                                                       | 1000             | 1000             | 1000                 | 2           | 2000            |  |  |
| Air Passage for Overseas Training (up to two round trips economy class)                   |                  |                  |                      |             | 0               |  |  |
| Accommodation Expense for Overseas<br>Training                                            |                  |                  |                      |             | 0               |  |  |
| Subsistence Allowance for Overseas<br>Training                                            |                  |                  |                      |             | 0               |  |  |
|                                                                                           |                  |                  |                      |             | 0               |  |  |
|                                                                                           |                  |                  |                      |             | 0               |  |  |
|                                                                                           |                  |                  |                      |             | 0               |  |  |
|                                                                                           |                  |                  |                      |             | 0               |  |  |
|                                                                                           |                  |                  |                      |             | 0               |  |  |
| Total Annual Costs                                                                        | 1000             | 1000             |                      |             | 2000            |  |  |

• Fill in Section 10b(ii) "Staff details" according to the types of staff and the breakdown of heading. (The total cost of the item(s) will be calculated automatically by the system.)

| Types of Staff                                                                  | Details of Posts |                         |              |               | Monthly Salary \$ (M) or<br>Hourly Rate (R) |          | Efforts on<br>Project (E) %/<br>Total Hours on<br>Project (H)* | No. of<br>Months<br>Required |           |     |                                              |
|---------------------------------------------------------------------------------|------------------|-------------------------|--------------|---------------|---------------------------------------------|----------|----------------------------------------------------------------|------------------------------|-----------|-----|----------------------------------------------|
| Types or stan                                                                   | Rank             | Pay<br>Scale &<br>Point | Time<br>or f | e (P)<br>Full | (A)<br>No.                                  | (B) HK\$ |                                                                |                              | (C) % / H | (D) | AxB(M)xC(%)<br>xD; or<br>AxB(R)xC(H)<br>HK\$ |
| Reliever(s)                                                                     |                  |                         | _            |               | _                                           |          |                                                                |                              |           |     |                                              |
| Reliever 1                                                                      | 1                | 1                       | F            | *             | 1                                           | 10000    | М                                                              | *                            | 80        | 10  | 80000                                        |
|                                                                                 |                  |                         |              | -             |                                             |          |                                                                | •                            |           | 0   | 0                                            |
|                                                                                 |                  |                         |              | +             |                                             |          |                                                                | *                            |           | 0   | 0                                            |
|                                                                                 |                  |                         |              | *             |                                             |          |                                                                | *                            |           | 0   | 0                                            |
|                                                                                 |                  |                         |              | -             |                                             |          |                                                                | •                            |           | 0   | 0                                            |
| Research Staff                                                                  |                  |                         |              |               |                                             |          |                                                                |                              |           |     |                                              |
| Research Staff                                                                  | 1                | 1                       | F            | *             | 1                                           | 10000    | М                                                              | *                            | 80        | 10  | 80000                                        |
|                                                                                 |                  |                         |              | -             |                                             |          |                                                                | *                            |           | 0   | (                                            |
|                                                                                 |                  |                         |              | -             |                                             |          |                                                                | •                            |           | 0   | (                                            |
|                                                                                 |                  |                         |              | -             |                                             |          |                                                                | -                            |           | 0   | (                                            |
|                                                                                 |                  |                         |              | -             |                                             |          |                                                                | ۳                            |           | 0   | (                                            |
| Other Supporting<br>Staff<br>(e.g. secretarial,<br>clerical,<br>administrative) |                  |                         |              |               |                                             |          |                                                                |                              |           |     |                                              |
| Other Staff                                                                     | 1                | 1                       | F            | *             | 1                                           | 10000    | М                                                              | *                            | 50        | 10  | 50000                                        |
|                                                                                 |                  |                         |              | -             |                                             |          |                                                                | •                            |           | 0   | (                                            |
|                                                                                 |                  |                         |              | -             |                                             |          |                                                                | ۳                            |           | 0   | (                                            |
|                                                                                 |                  |                         |              | -             |                                             |          |                                                                | •                            |           | 0   |                                              |
|                                                                                 |                  |                         |              | -             |                                             |          |                                                                | *                            |           | 0   |                                              |

"For reliever, "efforts" refers to the teaching work of the fellowship applicant to be taken up by the reliever. For research and other supporting staff, "efforts" refers to the time spent on project.

• Fill in Section 10b(iii) "Staff costs" according to the Financial Year. (The total cost of the item(s) will be calculated automatically by the system.)

| Types of Staff         | Year 1<br>(HK\$) | Year 2<br>(HK\$) | Total<br>(HK\$) |
|------------------------|------------------|------------------|-----------------|
| Reliever(s)            |                  |                  |                 |
| Reliever 1             | 50000            | 30000            | 80000           |
|                        |                  |                  | 0               |
|                        |                  |                  | 0               |
|                        |                  |                  | 0               |
|                        |                  |                  | 0               |
| Sub-Total              | 50000            | 30000            | 80000           |
| Research Staff         |                  |                  |                 |
| Research Staff         | 50000            | 30000            | 80000           |
|                        |                  |                  | 0               |
|                        |                  |                  | 0               |
|                        |                  |                  | 0               |
|                        |                  |                  | 0               |
| Sub-Total              | 50000            | 30000            | 80000           |
| Other Supporting Staff |                  |                  |                 |
| Other Staff            | 30000            | 20000            | 50000           |
|                        |                  |                  | 0               |
|                        |                  |                  | 0               |
|                        |                  |                  | 0               |
|                        |                  |                  | 0               |
| Sub-Total              | 30000            | 20000            | 50000           |
| Total Annual Costs     | 130000           | 80000            | 210000          |

## Part I – Section 11 applicants (project team):

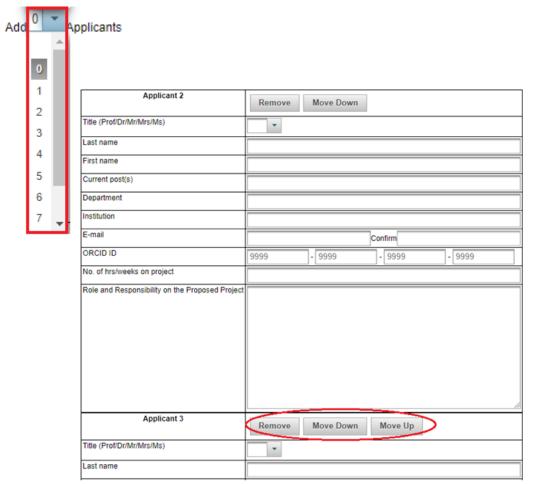

- Select the number of Co-Applicants to be added to the proposal.
- Click "Remove" to remove the irrelevant Co-Applicant, if any
- Click "Move Down" or "Move Up" to rearrange the order of project team members.

(Note: relevant CVs in **Part I – Section 12** will be re-ordered accordingly.)

### Part I – Section 14a (i) & (ii) – similar or related proposals:

- Select "Yes" if applicable
- 2. (Optional)
   → Click "Upload"
   to attach the Excel form.
   Please fill in either the e-Form or the Excel template for Section 14a (i) & 14a(ii).

(Note: refer to Slide 28 for downloading the template)

 Click "Browse" under each project to attach the supporting documents.

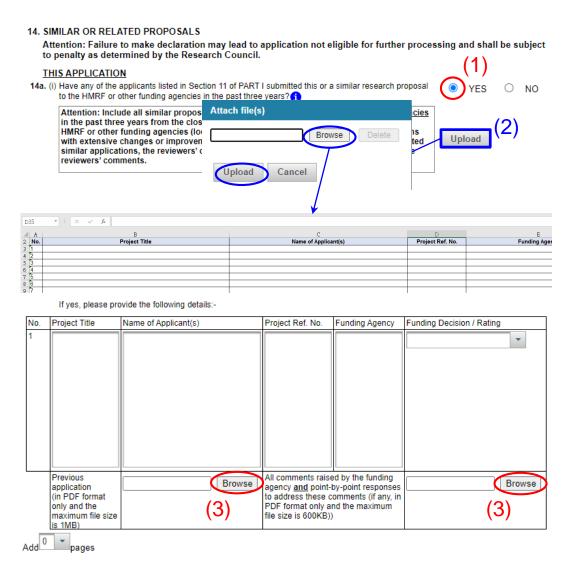

#### Part I – Section 15 (i) & (ii) – other applications and track record:

- Select "Yes" if applicable
- If the check-box for HMRF application is selected, and the grant is undertaken as a FA, an additional box for publication will appear for input
- 3. (Optional)
   → Click "Upload"
   to attach the Excel form.
   Please fill in either the e-Form or the Excel template for Section 15a(i) or 15a(ii).

(Note: refer to Slide 28 for downloading the template)

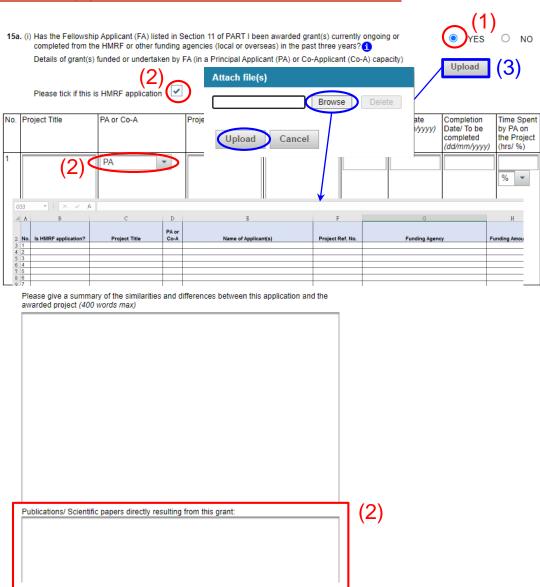

### Part J declaration and nomination letter:

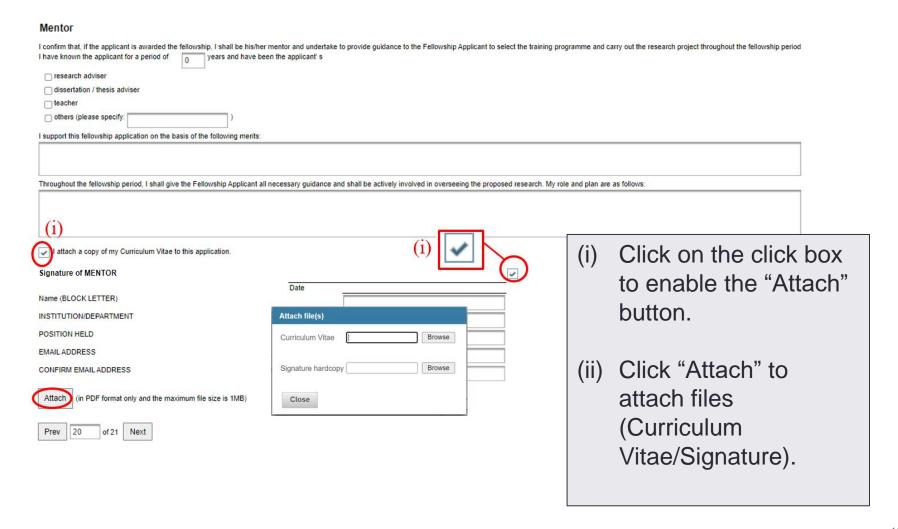

### **Administering Institution**

- Application should be endorsed and submitted, together with a nomination letter.
- Attach the nomination letter from the President/Vice-Chancellor (for Stream A) or
- Hospital Chief Executive (for Stream B)

#### Administering Institution

This application should be endorsed and submitted, together with a nomination letter, by/ through (i) the Head of Department, (ii) the officer who will be responsible for administering the fellowship that may be awarded and (iii) the finance officer who will be responsible for overseeing/ administering the related finance matters. Each party should be asked to complete the following declaration.

I certify that the statements herein are true, complete and accurate to the best of my knowledge, and accept the obligation to comply with the conditions of Research Fellowship Scheme if a grant is awarded as a result of this application.

Please attach the nomination letter from the President/Vice-Chancellor (for Stream A) or Hospital Chief Executive (for Stream B). (in PDF format only and the maximum file size is 1.5MB)

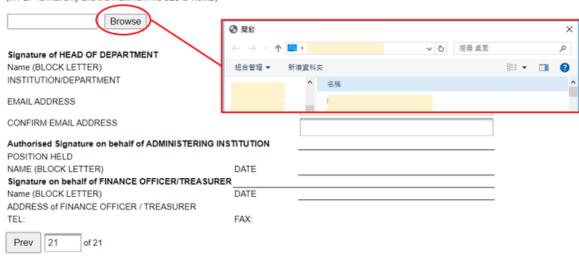

e)

# Part III - Action required under different application status

# Edit "Temp Save" application

Click "Master List"

#### Application

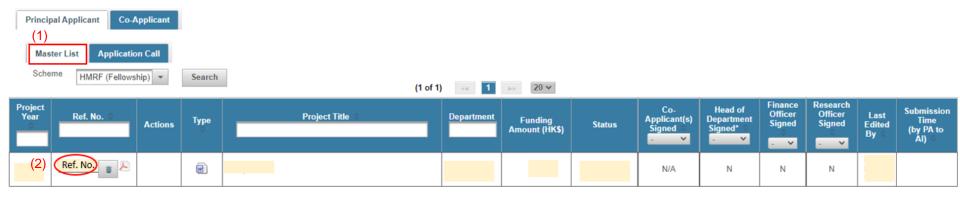

2. Click "Temp Ref. No." to edit the <u>Web-based Online e-</u> <u>Form</u>

# View "Pending Signature" application or "Revised Pending Signature" application

Click "Master List"

Click "N" to send the reminder to CoA

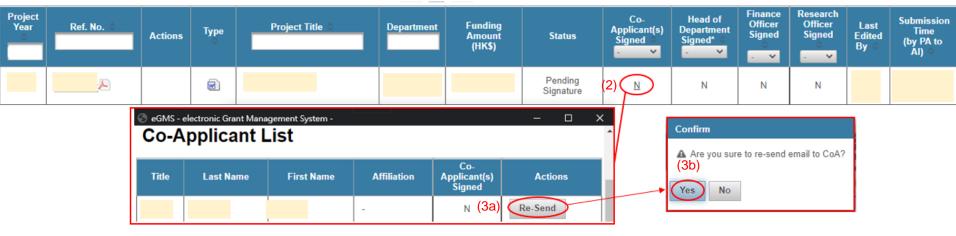

3. Click "Re-Send" & "Yes" for confirmation

# Edit "Pushed back" application

Go to Project > Application > View application

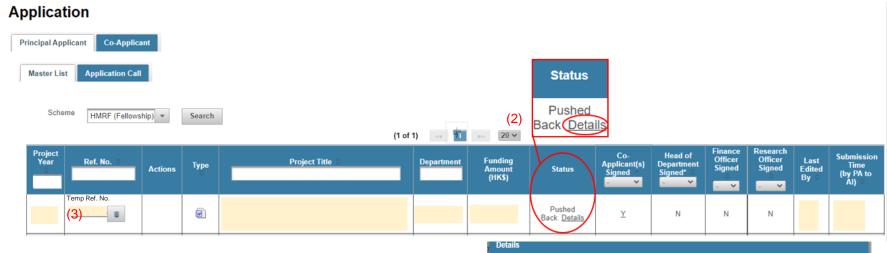

A Pushed back by Dr UNIC Dh1

Invalid application

Close

- Click "Details" to view the "pushed back" reason(s)
- 3. Click "Temp Ref. No." to edit the Web-based Online e-Form

# Summary of the application status

- Temp Save
   Application saved in eGMS but not yet submitted to Administering Institution (AI) users (i.e. DH, FO and RO).
- Pending Signature
   Application is submitted and pending endorsement from CoA(s) (if any) and/or AI users.
- Pushed back
   Application has been pushed back by AI user(s) and is pending revision from FA.
- Revised Pending Signature
   Pushed back application revised and re-submitted to Al users.
   CoA(s) (if any) do not need to sign such revised application.
- Submitted to Research Fund Secretariat
   Application has been endorsed by CoA(s) (if any) and AI users and submitted to Research Fund Secretariat (RFS) by RO.

# Part IV - Delegation of Principal Applicant (PA)

# Delegation of PA

Go to Administration > Setting > Maintain Personal Profile

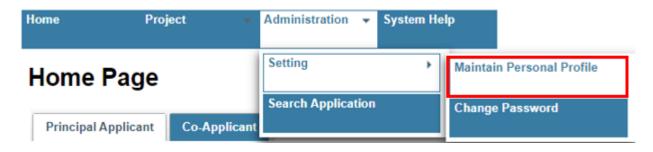

Click "Delegation of PA"

#### **Maintain Personal Profile**

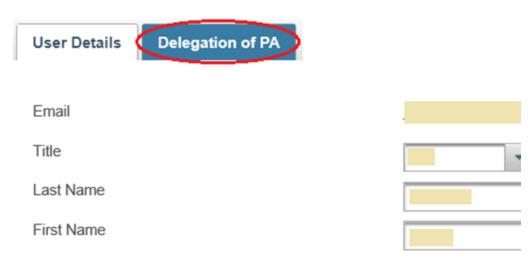

# View "Delegation of PA"

View "Delegation List" and "Delegation History"

#### **Maintain Personal Profile**

| User Details                     | Delegation of       | PA                         |                 |                 |                 |  |  |
|----------------------------------|---------------------|----------------------------|-----------------|-----------------|-----------------|--|--|
| Assign Deleg                     | jate                |                            |                 |                 |                 |  |  |
| Email                            |                     |                            |                 |                 |                 |  |  |
| Start Date                       |                     |                            |                 |                 |                 |  |  |
| End Date                         |                     |                            |                 |                 |                 |  |  |
| Assign Deleg                     | gate                |                            |                 |                 |                 |  |  |
| If your delegate<br>Create Deleg |                     | user in eGMS, please creat | e an user.      |                 |                 |  |  |
| Delegation L                     | ist                 |                            |                 |                 |                 |  |  |
| Delegate                         | Name 💠              | Email 💠                    | Assigned Time   | Delegate Period | Actions         |  |  |
|                                  |                     |                            |                 |                 | Edit            |  |  |
| Save E                           | export to CSV       |                            |                 |                 |                 |  |  |
| Delegation H                     | listory             |                            |                 |                 |                 |  |  |
|                                  | (1 of 1) < 1 > 20 V |                            |                 |                 |                 |  |  |
| Action                           | n Time              | Action Performed           | Delegate Name © | Email 💠         | Delegate Period |  |  |
|                                  |                     | Delete                     |                 |                 |                 |  |  |
|                                  |                     | Add                        |                 |                 |                 |  |  |

# Update "Delegation of PA"

#### Maintain Personal Profile

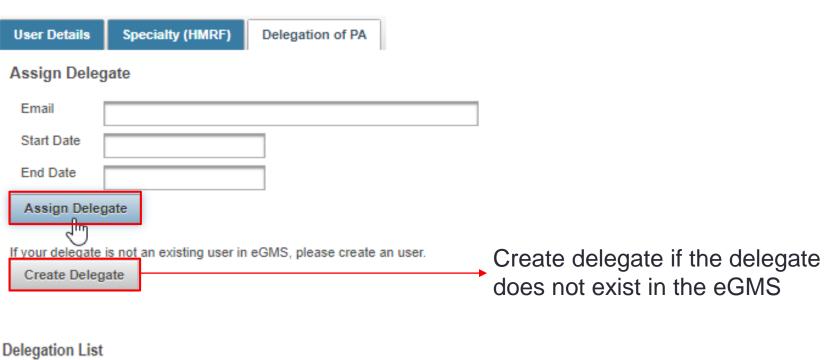

| Delegate Name 😊  | Email 💠 | Assigned Time | Delegate Period           | Actions |
|------------------|---------|---------------|---------------------------|---------|
|                  |         |               | •                         | Edit 🝵  |
| Save Export to C | SV      |               | dit and delete<br>elegate |         |

### Delegation of PA

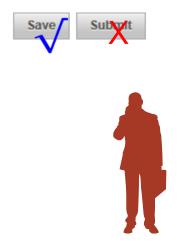

PA's delegate can fill in e-form/save the e-form during the delegation period

eGMS user

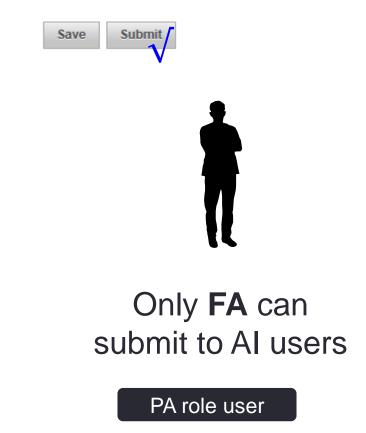

# **Summary and key points**

Prepare the application **as soon as practicable** to avoid any unforeseen situations.

## Application procedure summary

**Application Status** 

Login in with PA account (Register PA Account if any)

1

Fill in Web-based Online e-Form

Temp Save

2

 Submit completed form to CoA (if any)\* and Al Users# for endorsement

Pending Signature

3

- # Pay attention to Al's internal deadline, if any.
- \* It is always FA's responsibility to collect CoAs' electronic endorsement. If CoA's physical signature is attached in PART J, electronic signature is not required.

## Application procedure summary

**Application Status** 

Pushed back by AI user(s)\*\*

5

6

8

Pushed Back

Resubmission of revised application

**Revised Pending** Signature

Endorsed by CoA (if any)\*\*\* and AI users

Submitted to Research Fund Secretariat

RO submit application to RFS by 8 Jan 2024

- \*\* CoA will be unable to see pushed back application
- \*\*\* CoA provided endorsement before pushed back, re-endorsement is not required for revised application.

#### Attention:

- Please save your application regularly as the system will be timed out if the application form has been idled for 20 minutes.
- The validation checking can only be done when you submit your application to the RO of your institution/ hospital.
- Applicants are required to read the Training Manual carefully and reserve sufficient time to address the errors discovered during validation checking at the time of submission.
- Pay attention to Administering Institution's internal deadline
- The fellowship applicant's email address entered in the e-Form will be used by the Secretariat for all communication relating to the application, including announcement of result.

# Need help?

RFS website: <a href="https://rfs.healthbureau.gov.hk/">https://rfs.healthbureau.gov.hk/</a>

- Explanatory Notes + Quick Guide
- RFS contact
  - Email: <a href="mailto:rfs@healthbureau.gov.hk">rfs@healthbureau.gov.hk</a>
     egmsenquiry@healthbureau.gov.hk

Tel: 3427 3344